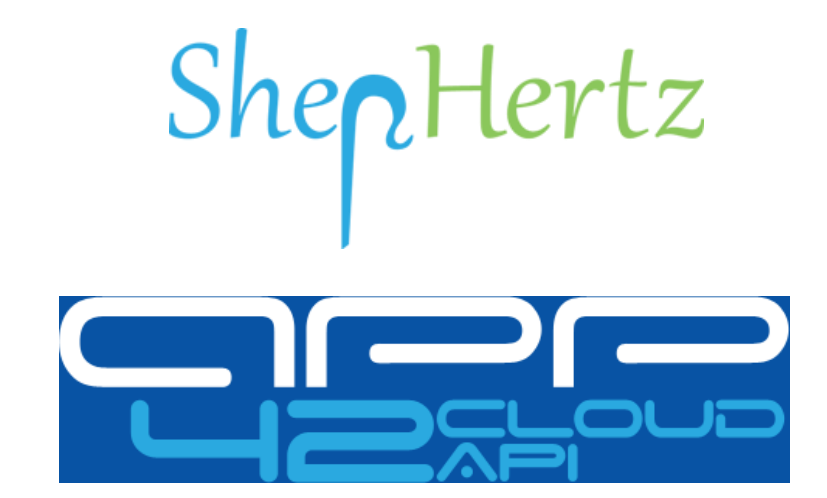

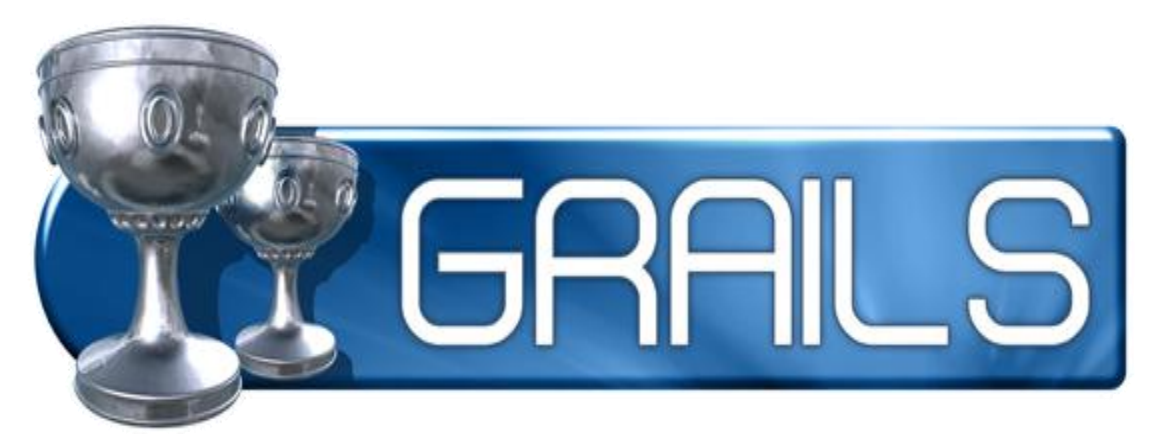

# Plugins **SDK Tutorial**

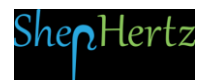

# App42 Cloud API GRAILS Plugin SDK Tutorial **2013**

Welcome to App42 Cloud API, one stop shop for complete Backend as a Service (BaaS) solution for App developers!

Here are the steps to help you get started with your Grails Plugins to be integrated with your App.

## 1. Go To [http://api.shephertz.com.](http://api.shephertz.com/)

2. Click on Get Started button.

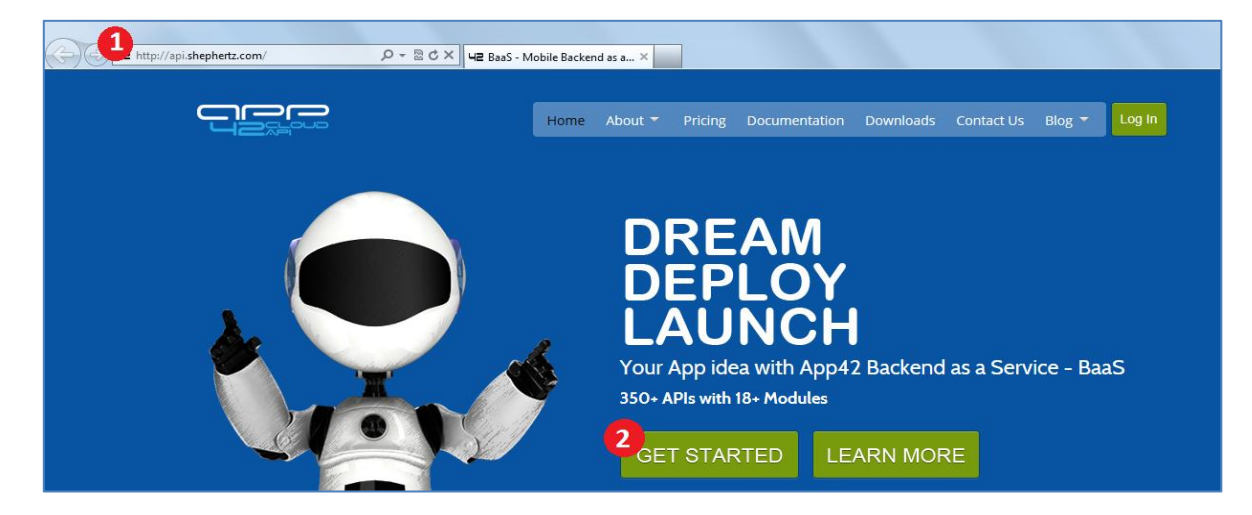

- 3. Login with Github account. OR
- 4. Create your App42 account by providing us your contact information. It just takes few seconds.
- 5. Enter your details and click Register button.

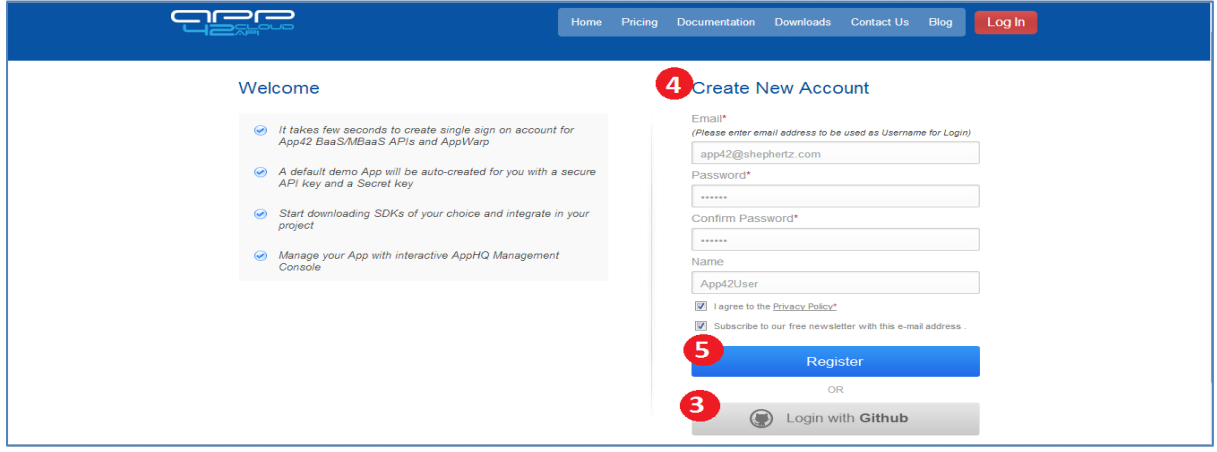

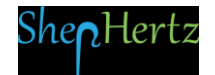

- 6. On successful registration, a demo App will be created and apiKey and secretKey for the same will be generated. Intention of demo App is to make user experience seamless to use the APIs.
- 7. Click the Download here link.

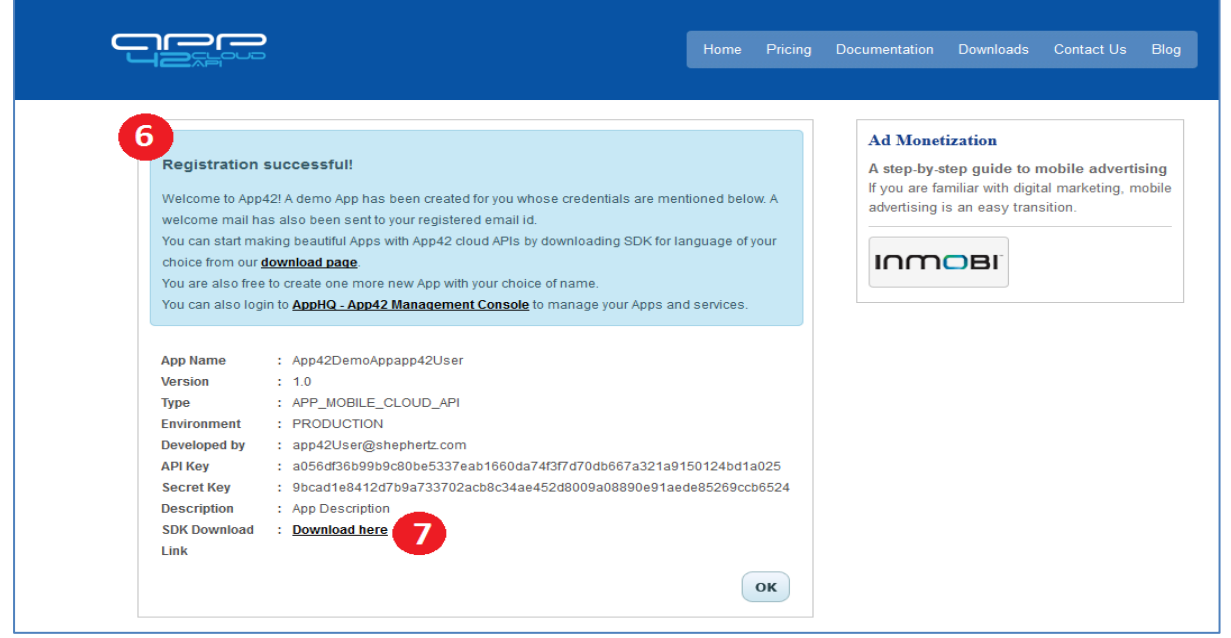

## 8. From Downloads, select the Grails Plugins icon to download the SDK.

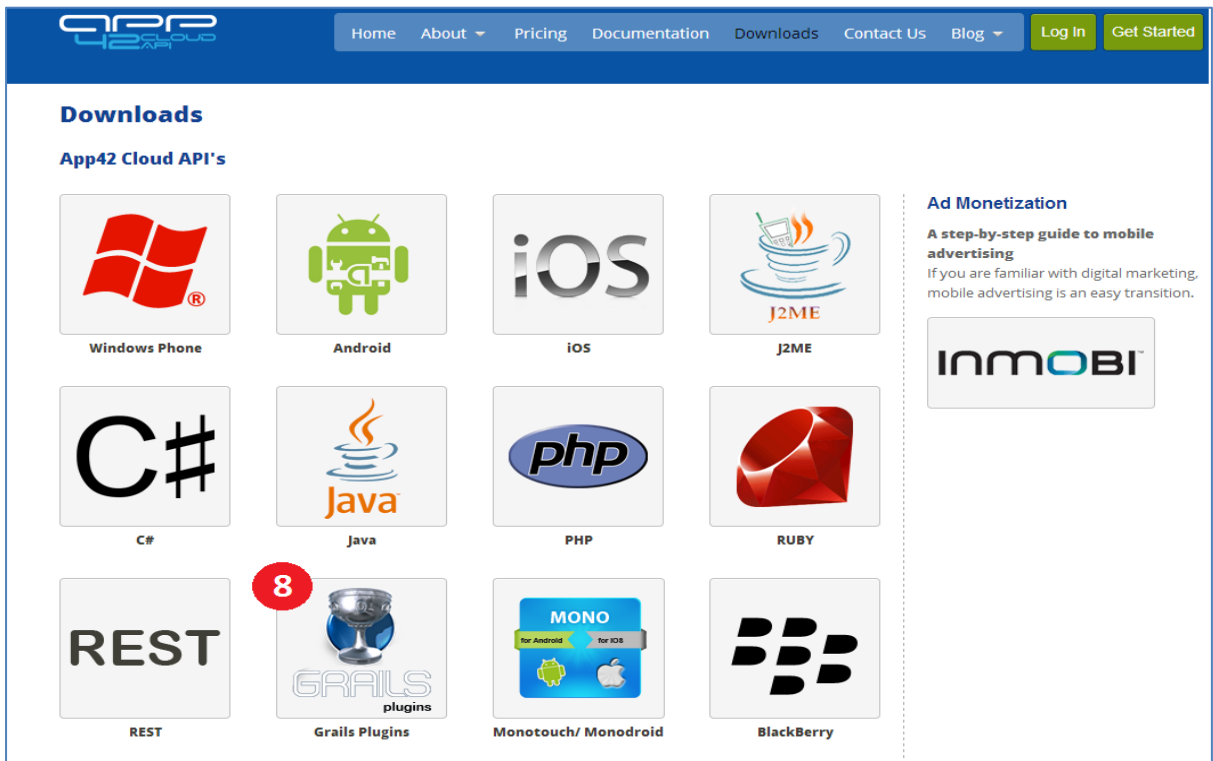

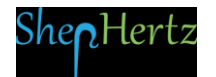

# 9. Click on Download button.

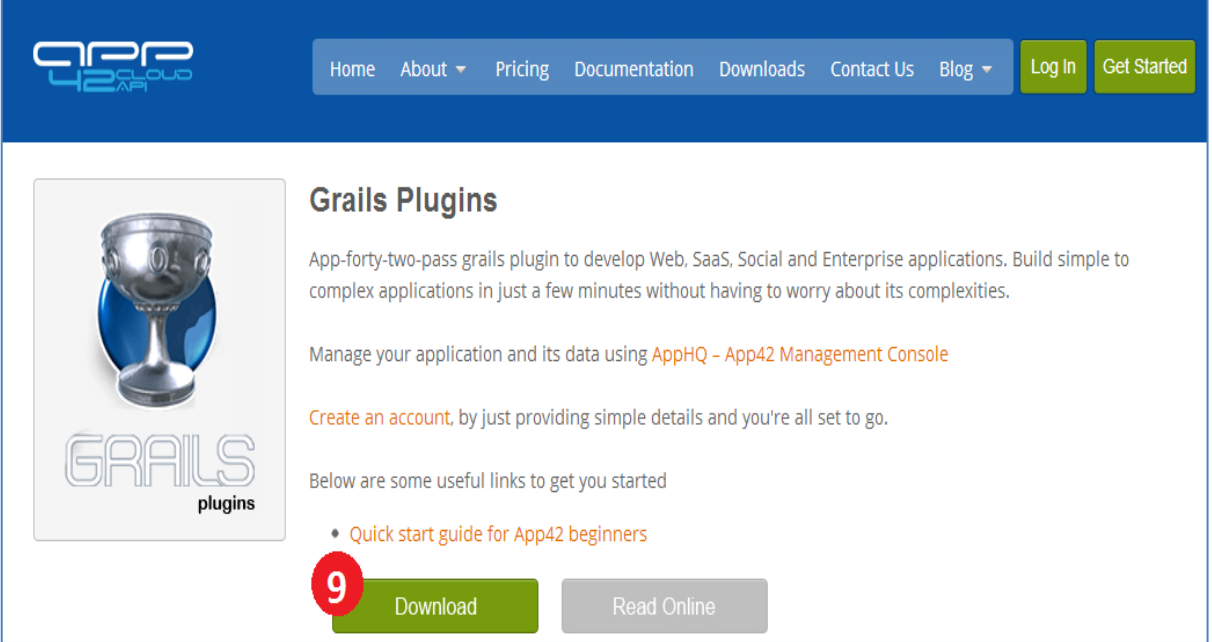

10. Save the SDK zip file and unzip on your local system. Unzip file will contain docs and sample folder which can be referred for detailed usage of SDK.

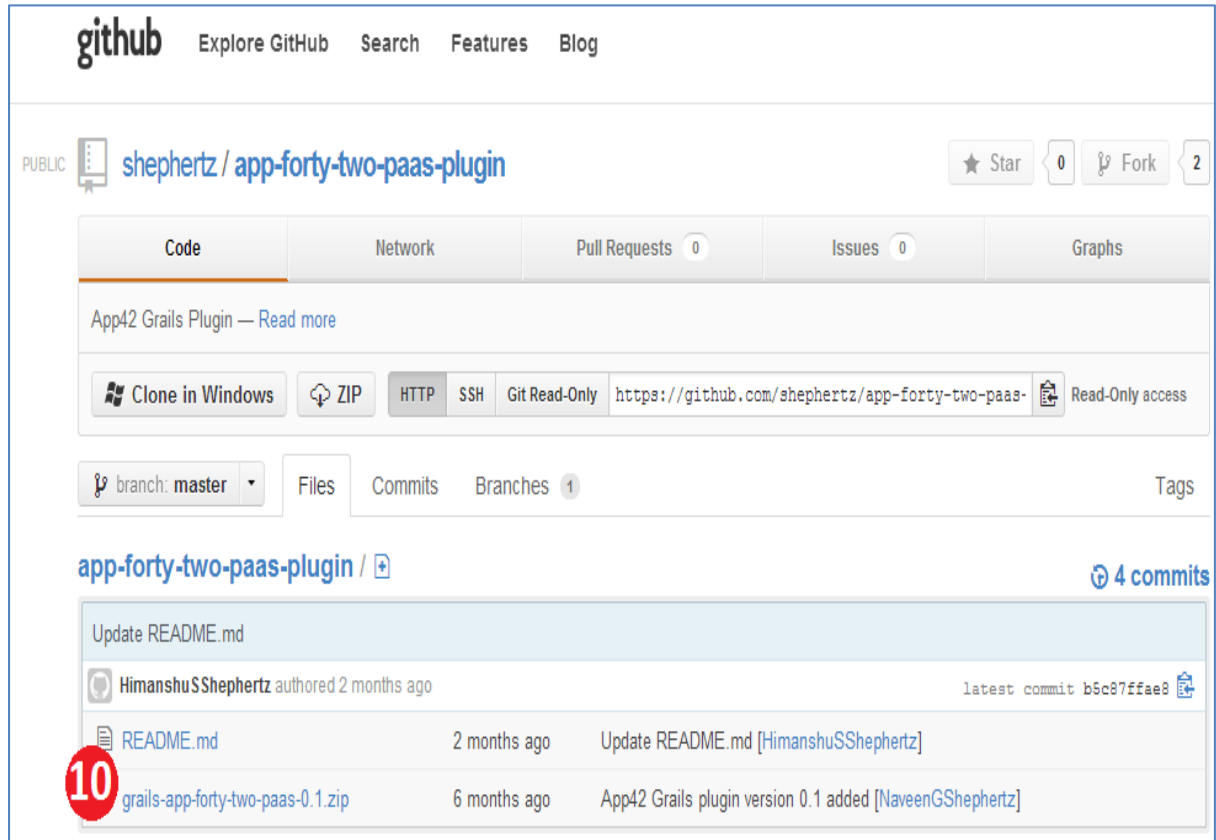

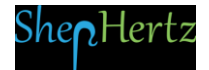

## 11. Integrate downloaded Plugin with your Grails project:

i. Grails 2.0 users can install Grails Plugin with the following command:

#### grails install-plugin app-forty-two-paas

ii. Grails 1.3.3/1.3.7 users need to add an extra plugin repository definition in BuildConfig.groovy:

```
repositories {
         grailsPlugins()
          grailsHome()
          grailsCentral()
         grailsRepo "http://grails.org/plugins" // You have to add this line
 }
```
#### iii. Insert the following import statement in your project:

```
import com.shephertz.app42.paas.sdk.plugin.grails.ApiService
import com.shephertz.app42.paas.sdk.plugin.grails.cloudapi.UserApp42Service
```
### iv. Find the sample code as mentioned below:

```
def index = \{def apiService = new ApiService()
 def userApp42Service = new UserApp42Service()
 userApp42Service.apiService = apiService
 try{
   def userObj = userApp42Service.createUser("USER_NAME", "PASSWORD", "EMAIL_ID")
   }catch(App42Exception e){
   def appErrorCode = e.getAppErrorCode(); 
    if(appErrorCode == 2001) {
// Handle here for Bad Request (The request parameters are invalid. Username 
'<userName>' already exists.) 
    } 
   else if(appErrorCode == 2005) { //The request parameters are invalid.
   //User with emailId '<emailId>' already exists.
   } 
   else if(appErrorCode == 1401) { // handle here for Client is not authorized
     } 
    else if(appErrorCode == 1500) { // handle here for Internal Server Error
     } 
  }
```
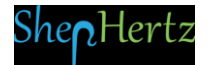

}

v. Build your project and run.

Log in to [App42 Management Console-](http://apphq.shephertz.com/)AppHQ to manage your Apps.

Refer to our [Documentation](http://api.shephertz.com/cloudapidocs/index.php) for other language specific Quick Guides.

For any queries, write to us at: [support@shephertz.com](mailto:support@shephertz.com).

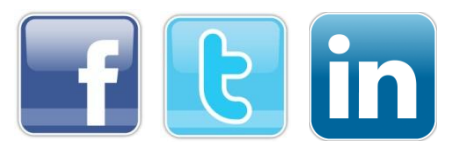

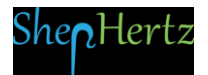